## **WFS kliens használata**

## **(1.7 verzió) Összeállította: dr. Siki Zoltán**

Az interneten egyre több szabványos térképi szolgáltatás érhető el. A szabványos megoldások közül az egyik a Web Feature Service (WFS). A QGIS WFS moduljával a saját adatainkat több különböző WFS szerverről érkező réteggel együtt kezelhetjük. Ennek technikáját mutatom be ebben a cikkben.

Először ismerkedjünk meg a WFS szerverekkel. Egy WFS szerver a szerver számítógép által elérhető térinformatikai adatbázis rétegeit publikálja az interneten, oly módon, hogy egy teljes réteg vagy annak egy részéből vektoros állományt küld át a kliensnek GML formátumban. Ez azt jelenti, hogy a az indulásnál az adatok letöltése a szerverről hosszabb időt vehet igénybe, a letöltendő adatmennyiség függvényében, utána viszont nincs szükség adatcserére a szerverrel. A WFS szerver a kliensek felé továbbítja a vektoros adatokat, de a kliens felől nem fogad adatokat. Ez azt jelenti, hogy ha a WFS szerverről származó adatokat módosítjuk a QGIS-ben, akkor azok visszatöltésére nincs lehetőségünk. Ilyen lehetőséget a WFS-T szerverek kínálnak (pl. GeoServer, TinyOWS) és a QGIS WFS kliens program a WFS-T szervereket is támogatja, azaz a módosított vektoros adatokat a szerverre feltölthetjük.

A QGIS 1.7 a WFS 1.1.0 verzióját támogatja. A WFS szerver használata előtt a WFS modult be kell kapcsolni, a *Modulok/Modul* kezelő menüpont kiválasztása után. Ezután egy újabb ikon jelenik meg a *Réteg kezelés* eszközsor végén: ⊛

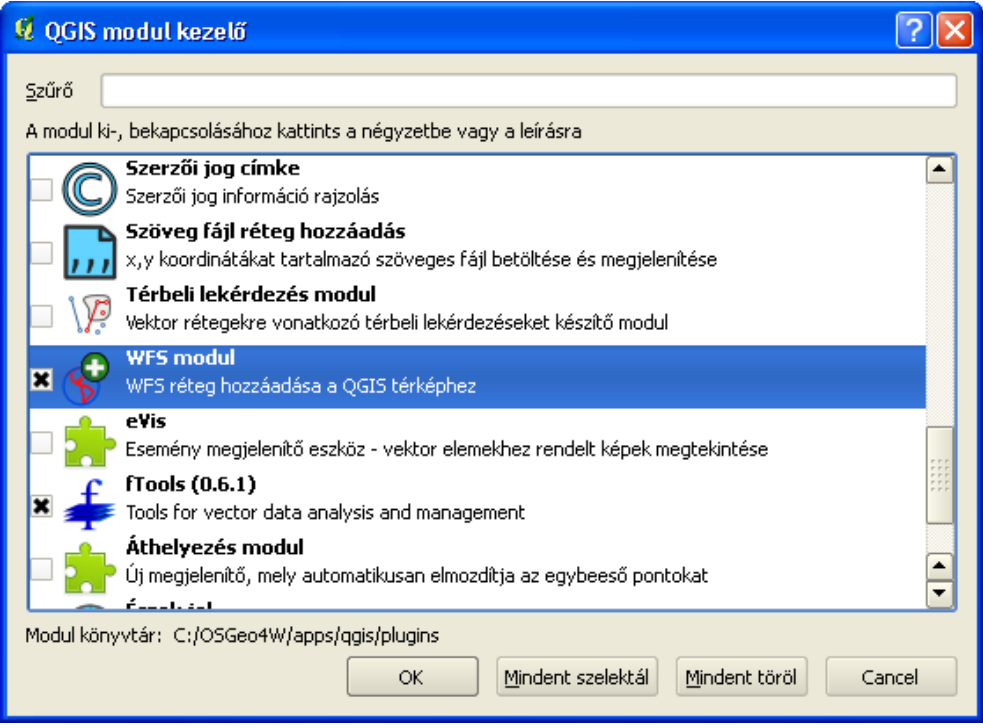

WFS modul bekapcsolása

A QGIS programban a WFS szerverről származó rétegek megjelenítéséhez először kapcsolódni kell a szerverhez, majd a WFS szervert által felkínált rétegek közül választhatunk. Először legalább egy WMS szerverhez kapcsolódás adatait meg kell adnunk. A példánkban a DMSolutions (Kanada) cég WFS szerverét fogjuk használni. Ennek a szervernek az URL-je: [http://www2.dmsolutions.ca/cgi](http://www2.dmsolutions.ca/cgi-bin/mswfs_gmap)[bin/mswfs\\_gmap.](http://www2.dmsolutions.ca/cgi-bin/mswfs_gmap) A WFS szerverről érkező rétegek megjelenítését a *Réteg kezelés* eszköztár *WFS réteg hozzáadás* ikonjával vagy a menüből a *Réteg***/***WFS réteg hozzáadás* menüponttal kezdeményezhetjük. Ezután egy párbeszédablak jelenik meg. A szerver adatok megadásához nyomja meg az *Új* gombot. A megjelenő *Új WMS kapcsolat létrehozása* párbeszédablakban adjon meg egy tetszőleges nevet a szerverhez (pl. DM Solutions) és az URL-t. A felhasználó név és jelszó megadása opcionális, a DM Solutions szerveréhez nincs szükség a megadásukra. A QGIS program a megadott WFS szervert adatait eltárolja, a továbbiakban nem kell még egyszer megadnunk ezeket.

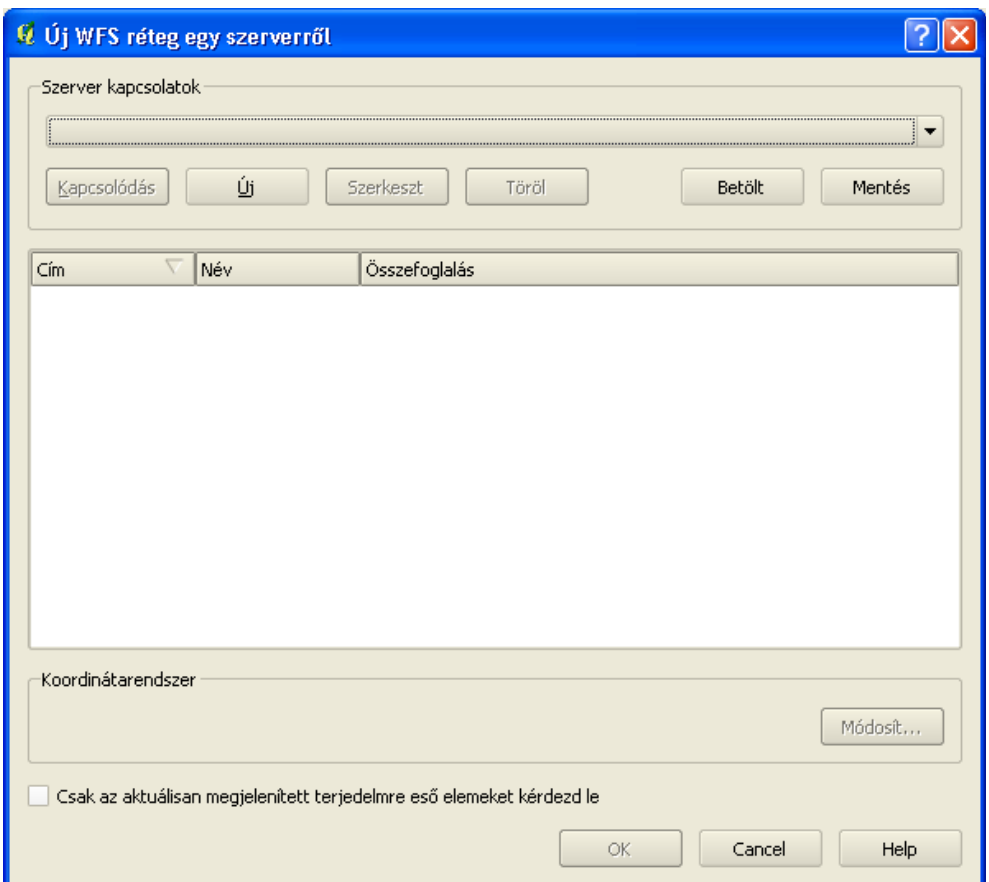

WFS réteg hozzáadás párbeszédablak

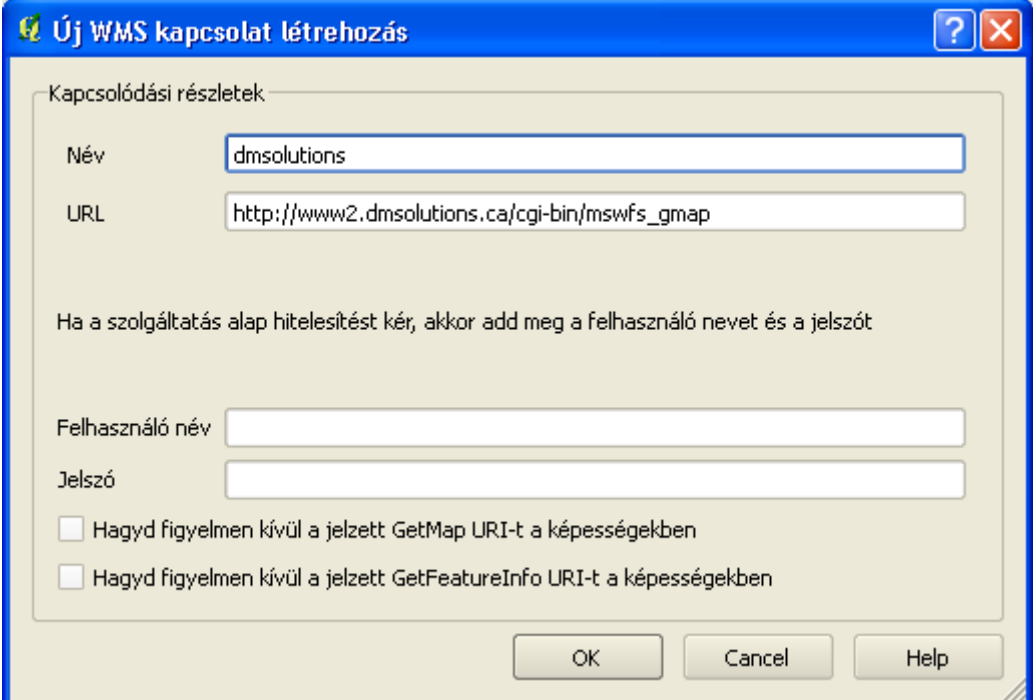

WFS szerver hozzáadás

Az *OK* gomb megnyomása után visszajutunk az *Új réteg egy WFS szerverről* párbeszédablakhoz, ahol a kapcsolódás gomb már aktív (mivel már legalább egy WFS szerver szerepel a listánkban). Nyomja meg a *Kapcsolódás* gombot.

Amennyiben sikerült hibátlanul beírnia az URL-t, a párbeszédablakban kisvártatva megjelennek a szerver által kínált rétegek nevei. Ha nem sikerülne a szerverhez csatlakoznia (ezt egy hibaüzenet jelzi), nyomja meg a **Szerkeszt** gombot és javítsa ki az URL-t.

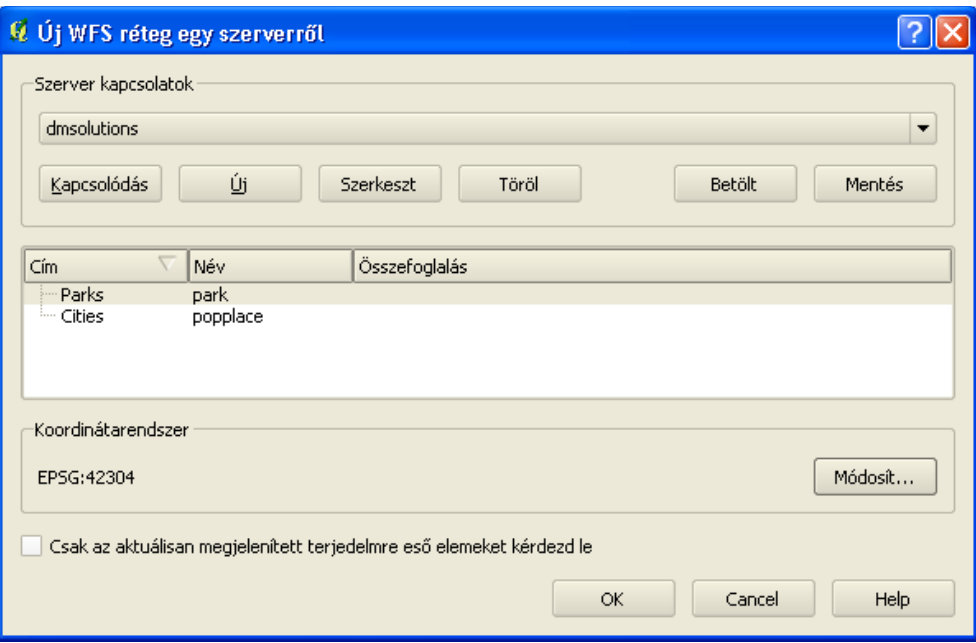

Elérhető rétegek listája

A megjelenő réteg listából egy réteget választhat, majd nyomja meg az *OK* gombot. Ezután megjelenhet a vetületi rendszer kiválasztó párbeszédablak, ha a szerver nem társít vetületet a letöltendő adatokhoz. A *Csak az aktuálisan megjelenített terjedelemre eső elemeket kérdezd le* opció segítségével a letöltött térképi elemeket a pillanatnyi QGIS ablak kiterjedésére korlátozhatjuk. Minden újabb réteg letöltéséhez a fenti lépéseket meg kell ismételni, a szerver címének nélkül. A WFS réteggel együtt az attribútumokat is megkapjuk, ha a szervert úgy konfigurálták. A WFS rétegre tematikus térképet hozhatunk létre, címke feliratokkal láthatjuk el, lementhetjük a helyi háttértárolóra, de nem szerkeszthetjük.

Több honlapon is gyűjtik a nyilvános WFS szerverek elérési lehetőségét. Ilyen például: <http://fmepedia.safe.com/articles/FAQ/Publicly-available-WFS-Web-Feature-Service-Servers> <http://geoserver.org/display/GEOS/Available+WMS+and+WFS+servers>

2012. június 19.

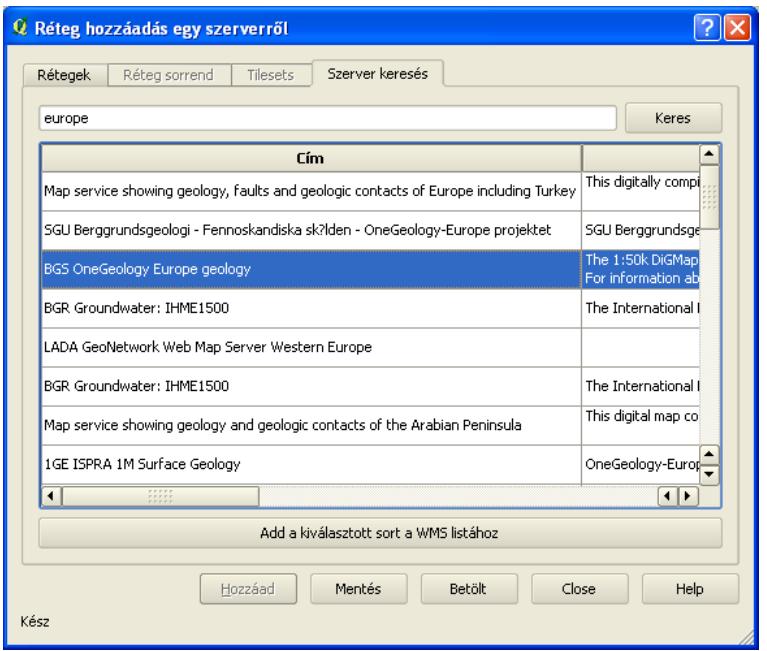

WMS szerver keresés eredménye

Budapest, 2010. december 4.